УТВЕРЖДАЮ **Заместитель директора ФГУП «ВНИИОФИ» Н.П. Муравская** M.IR **2016 г.**  $\frac{1}{2}$  $10$ 

### **Государственная система обеспечения единства измерений**

Комплексы цифровой радиографии ТРАНСКАН $^\circ$ 

## **МЕТОДИКА ПОВЕРКИ МП 044.Д4-16**

**Главный метролог ФГУП «ВНИИОФИ»**

« 188 aured С.Н. Негода 2016 г.

Москва 2016

## СОДЕРЖАНИЕ

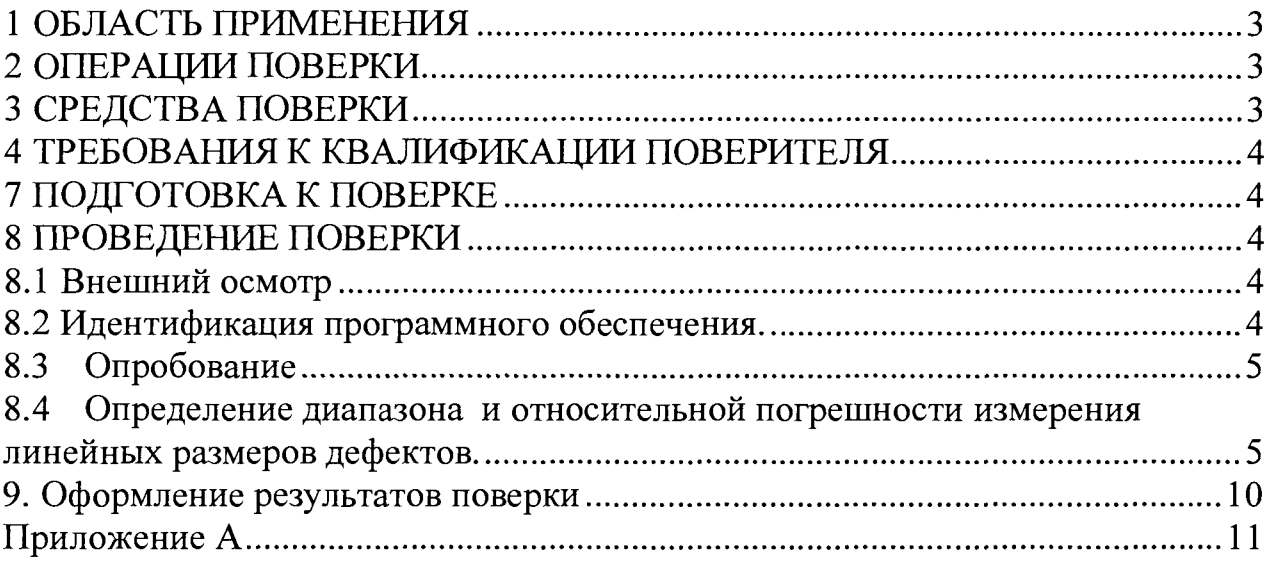

#### **1 ОБЛАСТЬ ПРИМЕНЕНИЯ**

**Настоящая методика поверки распространяется на комплексы цифровой радиографии ТРАНСКАН© (далее по тексту - комплексы), и устанавливает методы и средства их первичной и периодических поверок.**

**Комплексы предназначены для измерения линейных размеров поперечных дефектов кольцевого сварного шва.**

**Интервал между поверками - 2 года.**

#### **2 ОПЕРАЦИИ ПОВЕРКИ**

**2.1 При проведении поверки должны выполняться операции в последовательности, указанной в таблице 1.**

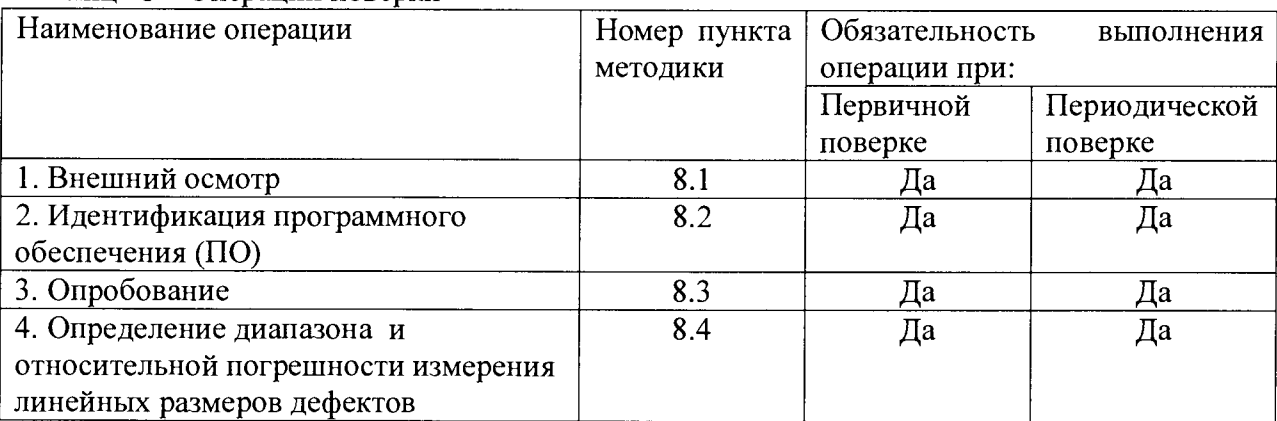

**Таблица 1 - Операции поверки**

**2.2 Поверку осуществляют аккредитованные в установленном порядке в области обеспечения единства измерений юридические лица и индивидуальные предприниматели.**

**2.3 Поверка прекращается в случае получения отрицательного результата при проведении хотя бы одной из операций, комплекс признают не прошедшим поверку.**

#### **3 СРЕДСТВА ПОВЕРКИ**

**3.1 Рекомендуемые средства поверки указаны в таблице 2.**

**3.2 Средства поверки должны иметь действующие паспорта, поверены и аттестованы в установленном порядке.**

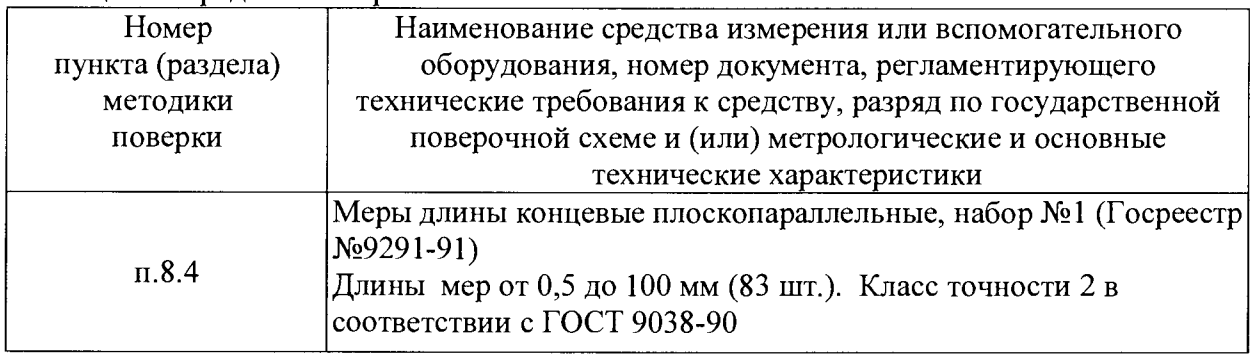

**Таблица 2 - Средства поверки**

**3.3 Допускается применение средств поверки российского или иностранного производства, не приведенных в перечне, но обеспечивающих определение (контроль) метрологических характеристик поверяемых средств измерений с требуемой точностью и допущенных к применению в РФ в установленном порядке.**

#### 4 ТРЕБОВАНИЯ К КВАЛИФИКАЦИИ ПОВЕРИТЕЛЯ

**4.1 Лица, допускаемые к проведению поверки, должны изучить эксплуатационную документацию на комплекс, пройти обучение по требуемому виду измерения.**

#### **5. ТРЕБОВАНИЯ БЕЗОПАСНОСТИ**

**5.1 При проведении поверки должны соблюдаться требования безопасности, определенные в паспорте комплекса.**

**5.2 При проведении поверки должны быть соблюдены требования безопасности согласно ГОСТ 12.3.019-80 «Испытания и измерения электрические. Общие требования безопасности».**

#### **6. УСЛОВИЯ ПОВЕРКИ**

**6.1 При проведении поверки должны быть выполнены следующие условия:**

- **температура окружающего воздуха (20 ± 5)** °С;
- **атмосферное давление (750 ± 30) мм рт.ст.;**
- **относительная влажность (65 ± 15)%.**

#### **7 ПОДГОТОВКА К ПОВЕРКЕ**

**7.1 Если комплекс и средства поверки до начала измерений находились в климатических условиях, отличающихся от указанных в п. 6.1, то их следует выдержать при этих условиях не менее часа, или времени, указанного в эксплуатационной документации на поверяемый комплекс и средства поверки.**

**7.2 Перед проведением поверки, средства поверки и комплекс подготовить к работе в соответствии с технической документацией на них, утвержденной в установленном порядке.**

#### **8 ПРОВЕДЕНИЕ ПОВЕРКИ**

#### **8Л Внешний осмотр**

**При внешнем осмотре должно быть установлено:**

**- соответствие комплектности поверяемого комплекса паспорту;**

**- наличие маркировки комплекса с указанием типа и серийного номера;**

**- отсутствие механических повреждений, влияющих на работоспособность комплекса;**

**- наличие знака утверждения типа на титульном листе руководства по эксплуатации и на информационной табличке блока детектора.**

**Комплекс считается прошедшим операцию поверки с положительным результатом, если комплектность соответствует паспорту, имеется маркировка с указанием типа и серийного номера, имеется знак утверждения типа на титульном листе руководства по эксплуатации и на информационной табличке блока детектора, отсутствуют механические повреждения, влияющие на работоспособность.**

#### **8.2 Идентификация программного обеспечения.**

**8.2.1 Включить комплекс.**

8.2.2 Выполнить загрузку программного обеспечения (ПО).

8.2.3 Открыть меню «Помощь», пункт «О программе». В появившемся окне указаны наименование и номер версии ПО.

8.2.3 Комплекс считается прошедшим операцию поверки с положительным результатом, если идентификационные признаки ПО комплекса соответствуют значениям, приведенным в таблице 3.

Таблица 3 – Идентификационные признаки ПО комплекса

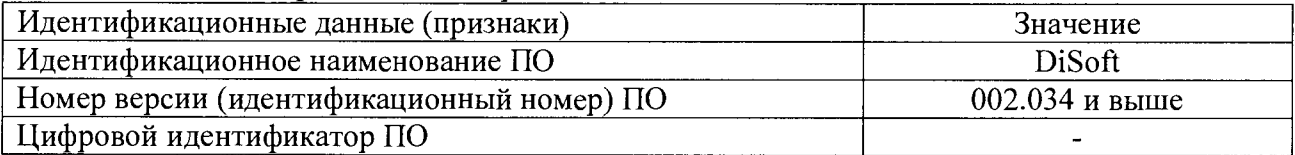

#### 8.3 Опробование

- 8.3.1 Подготовить комплекс к работе в соответствии с руководством по эксплуатации, пункт 2.2.1 «Подготовка к включению».
- 8.3.2 Включить комплекс в соответствии с руководством по эксплуатации, пункт 2.2.2 «Включение комплекса».
- 8.3.3 Установить направляющий пояс на трубу.
- 8.3.4 Установить каретку на направляющий пояс.
- 8.3.5 Включить источник рентгеновского излучения.
- 8.3.6 Наблюдать появление рентгеновских изображений сварного шва в программе DiSoft на компьютере оператора-дефектоскописта (Рисунок 1).

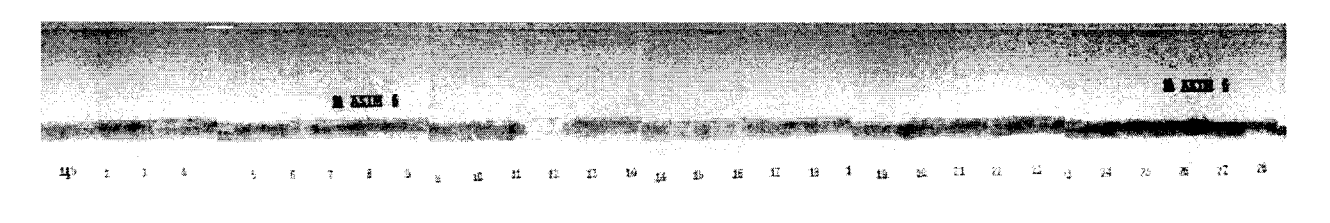

Рисунок 1 - изображение сварного шва после сканирования

8.3.7 Комплекс считается прошедшим операцию поверки с положительным результатом, если включение прошло успешно, сканирование выполнено без ошибок и получено изображение сварного шва.

#### 8.4 Определение диапазона и относительной погрешности измерения линейных размеров дефектов.

- 8.4.1. Выполните пункты 8.3.1 8.3.4.
- 8.4.2. При закреплении детектора установите зазор между детектором и трубой не менее 15 MM.
- 8.4.3. Закрепите на трубе возле сварного шва следующие концевые меры длины: 0,5; 5; 10; 20; 50; 100 мм. Для закрепления можно использовать резиновый пояс или пластилин. Закрепленные меры показаны на рисунке 2.

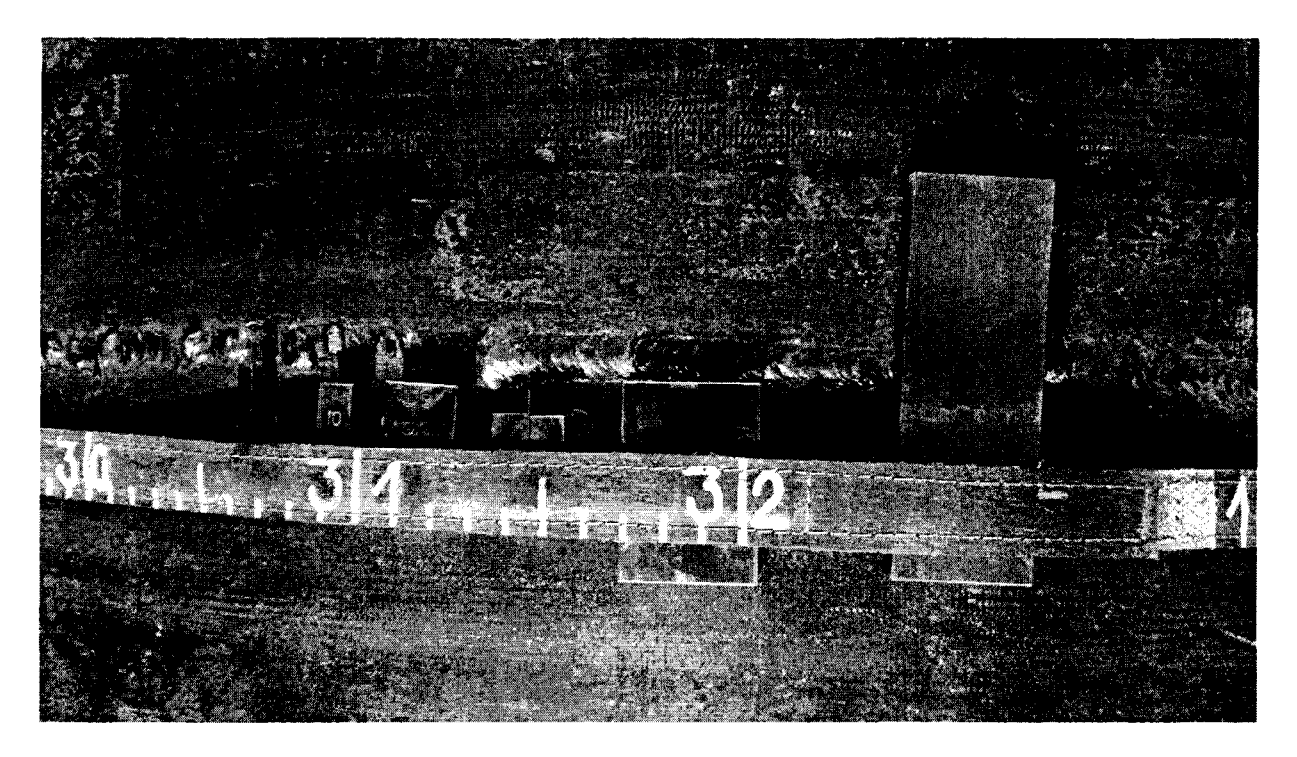

Рисунок 2 - схема закрепления мер концевых на трубе

**Меру толщиной 0,5 мм закрепите как это показано на рисунке 3, используя меры толщиной 9 и 9,5 мм в качестве вспомогательных. Таким образом обеспечивается правильное положение меры 0,5 мм относительно поверхности трубы.**

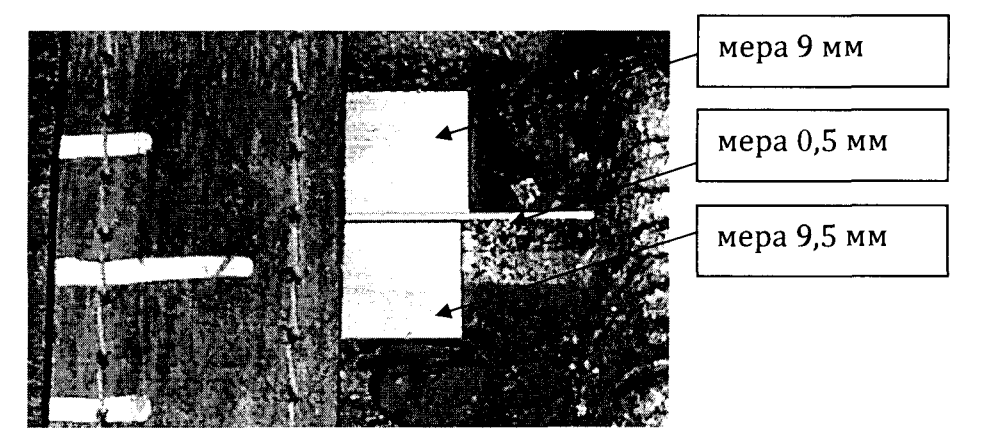

**Рисунок 3 - способ закрепления меры концевой толщиной 0,5 мм**

- **8.4.4. Огородить место контроля, включить предупреждающие сигнальные устройства.**
- **8.4.5. Включить источник рентгеновского излучения.**
- **8.4.6. Контроль сварного шва начнется автоматически после включения рентгеновского излучения.**
- **8.4.7. После окончания контроля сварного шва и остановки каретки, дождаться выключения источника рентгеновского излучения.**
- **8.4.8. Сшить получившиеся изображения в одно панорамное, используя пункт «Сшить** изображения» в меню «Инструменты» окна DiSoft (Рисунок 4).

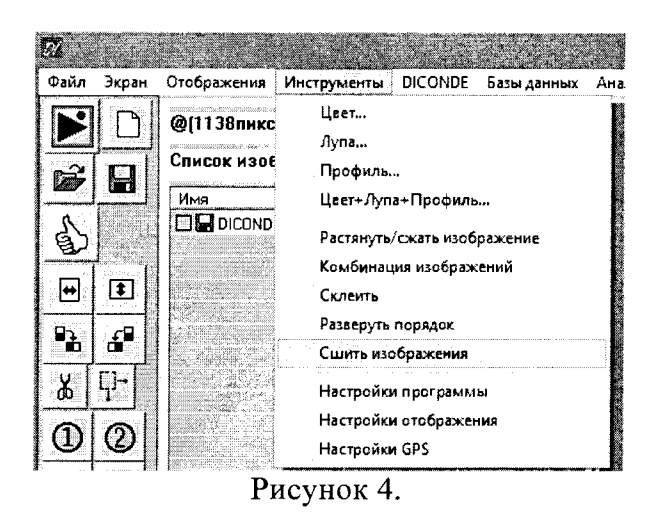

8.4.9. Проведите калибровку по расстоянию.

Щелкните правой клавишей мыши по области вывода изображений. Выберите пункт «Калибровка изображения по размеру» из меню «Настройка изображения» выпадающего меню.

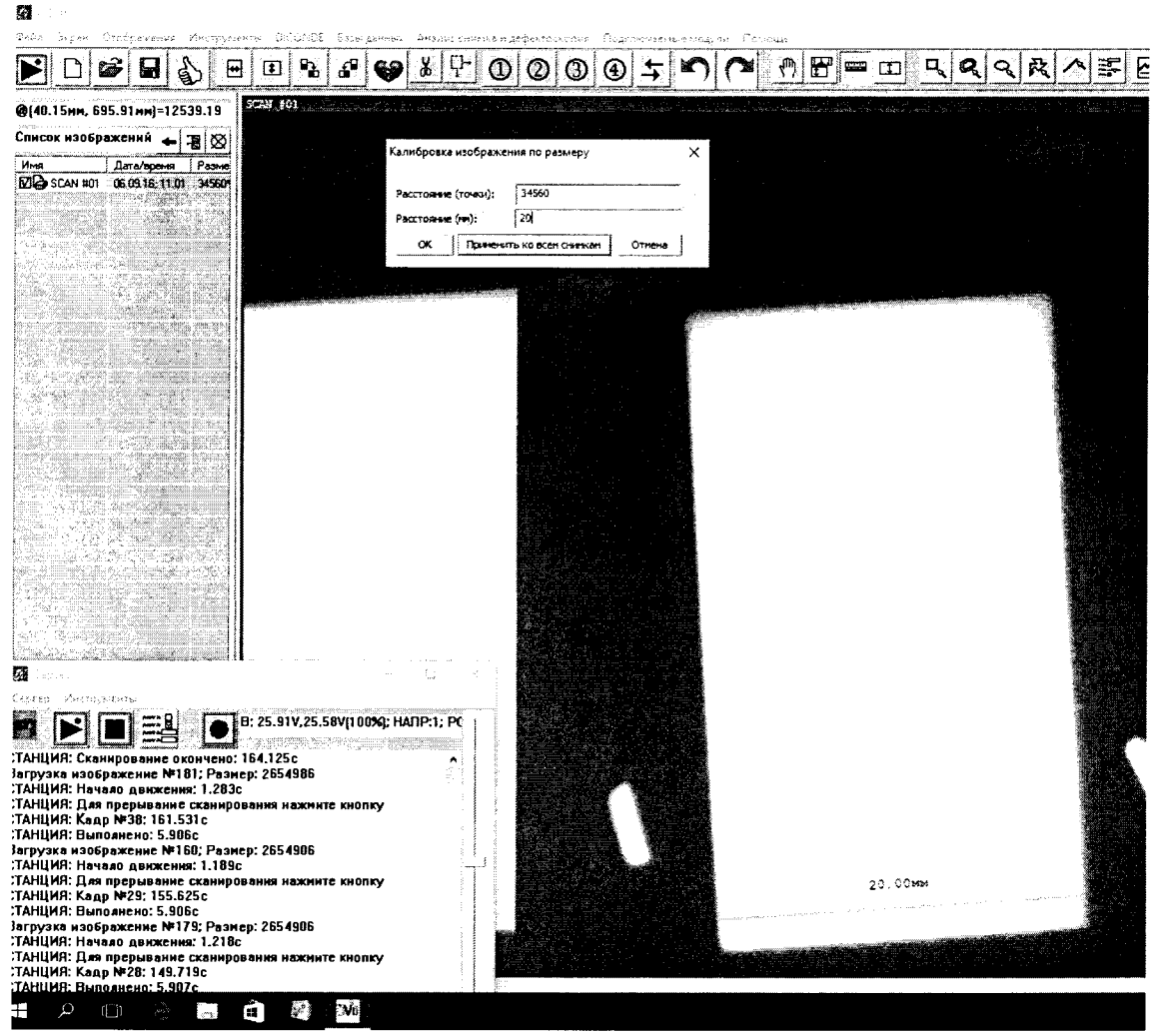

Рисунок 5 - калибровка по размеру

- **8.4.10. Режим поведения мыши будет автоматически переключен на измерительную линейку. Найдите на изображении концевую меру длиной 20 мм и установите с помощью мыши маркеры по краям меры.**
- **8.4.11. В поле «Расстояние (мм)» всплывающего окна «Калибровка изображения по размеру» введите значение длины концевой меры 20 мм, указанное в свидетельстве поверки набора мер концевых.**
- **8.4.12. Проведите измерения концевой меры длины 50 мм. Выберите инструмент «Измерительная линейка " ». В этом режиме мышь работает как измерительная линейка. Найдите концевую меру длины 50 мм на изображении и выполните 5 измерений как это показано на рисунке 6.**

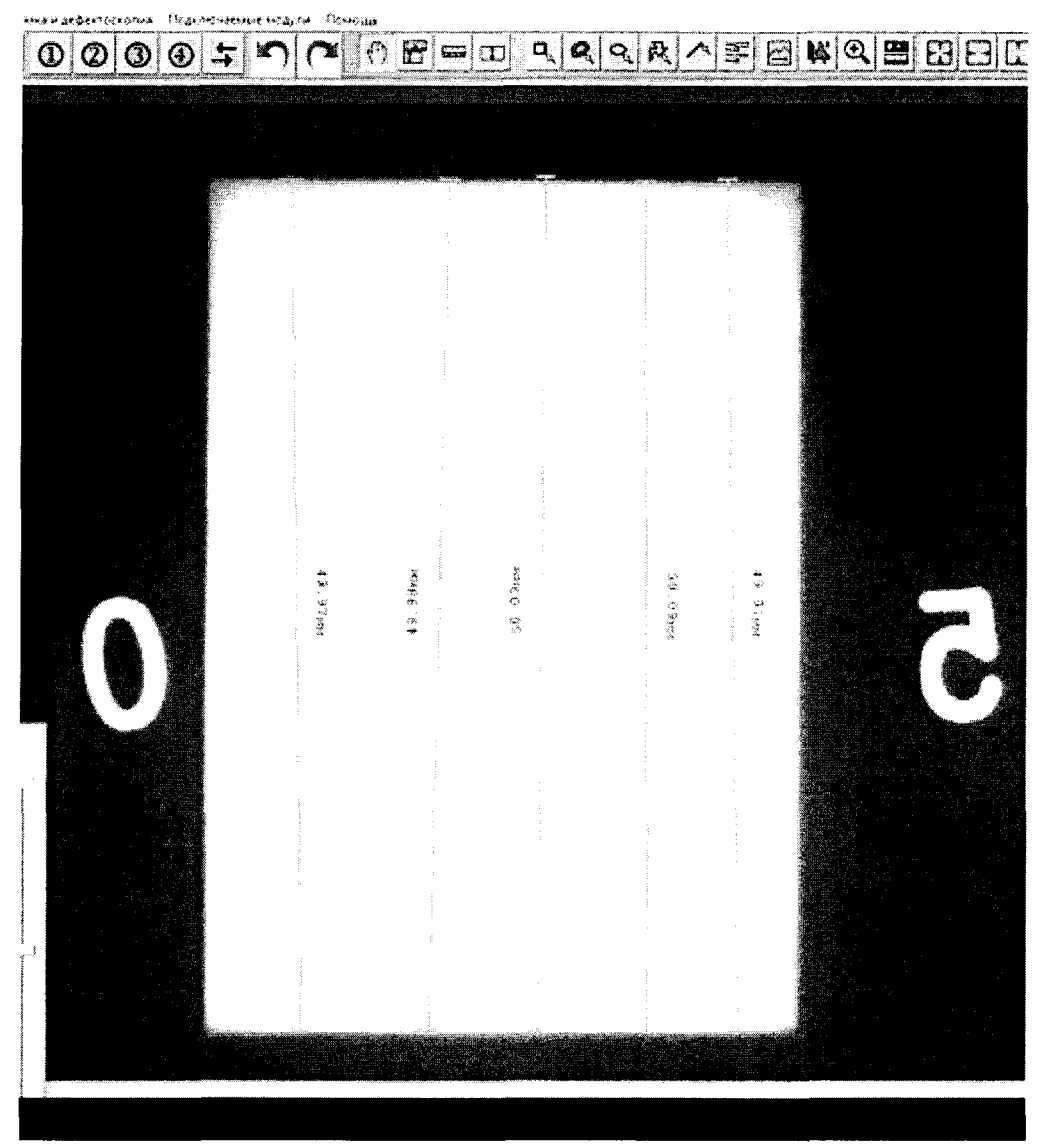

**Рисунок 6 - измерение линейных размеров дефекта (концевой меры длины)**

**8.4.13. Вычислить среднее арифметическое значение результатов измерений линейных размеров дефекта (концевой меры длины)** *Н* **по формуле:**

$$
\overline{H} = \frac{\Sigma H_i}{5}, \text{mm} \quad (1)
$$

где  $H_i$  – измеренное значение линейных размеров дефекта (концевой меры длины) в поверяемой точке, мм;

8.4.14 Вычислить абсолютную погрешность измерения линейных размеров дефекта (концевой меры длины) по формуле:

$$
\Delta_H = \overline{H} - H_{\text{deficme}} \tag{2}
$$

где  $\overline{H}$  – среднее арифметическое значение линейных размеров дефекта (концевой меры длины) из пяти показаний, мм;

 $H_{\text{deïcme}}$  – номинальное значение для концевой меры длины, указанное в свидетельстве о ее поверке, мм.

- 8.4.15 Повторите пункты 8.4.12 8.4.14 для мер с номинальными значениями длин: 0,5; 5; 10; 20; 100 мм.
- 8.4.16 Нижней границе диапазона измерений соответствует измеренное значение линейных размеров концевой меры длины с самым маленьким номинальным значением длины.
- 8.4.17 Верхней границе диапазона измерений соответствует измеренное значение линейных размеров концевой меры длины с самым большим номинальным значением длины.
- 8.4.18 Запишите результаты в протокол (Приложение  $\Delta$ ).
- 8.4.19 Комплекс считается прошедшим операцию поверки с положительным результатом, если для каждой измеренной величины  $\Delta_H$  абсолютная погрешность не превышает значений, представленных в таблице 4, диапазон измерения линейных размеров соответствует значениям, представленных в таблице 4.

Таблица 4.

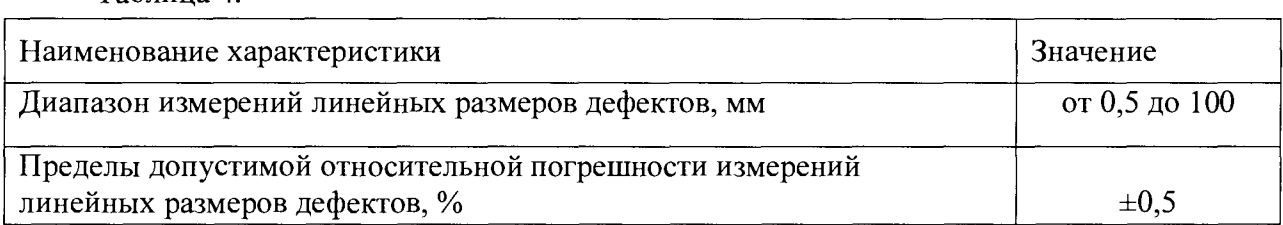

#### **9. Оформление результатов поверки**

**9.1 Результаты поверки заносятся в протокол (рекомендуемая форма протокола поверки - приложение А методики поверки). Протокол может храниться на электронных носителях.**

**9.2 При положительных результатах поверки оформляют свидетельство о поверке в установленной форме, наносится знак поверки в соответствии с приказом Минпромторга России от 02.07.2015 №1815.**

**9.3 При отрицательных результатах поверки, система признается непригодным к применению и на него выдается извещение о непригодности с указанием причин непригодности в соответствии с приказом Минпромторга России от 02.07.2015 №1815.**

**Исполнители:**

**Начальник отдела**

**Начальник сектора МО НК отдела испытаний и сертификации**

**ФГУП «ВНИИОФИ» А.В. Иванов ФГУП «ВНИИОФИ» Д.С. Крайнов**

# Приложение А<br>(Обязательное)

# ПРОТОКОЛ

# первичной / периодической поверки

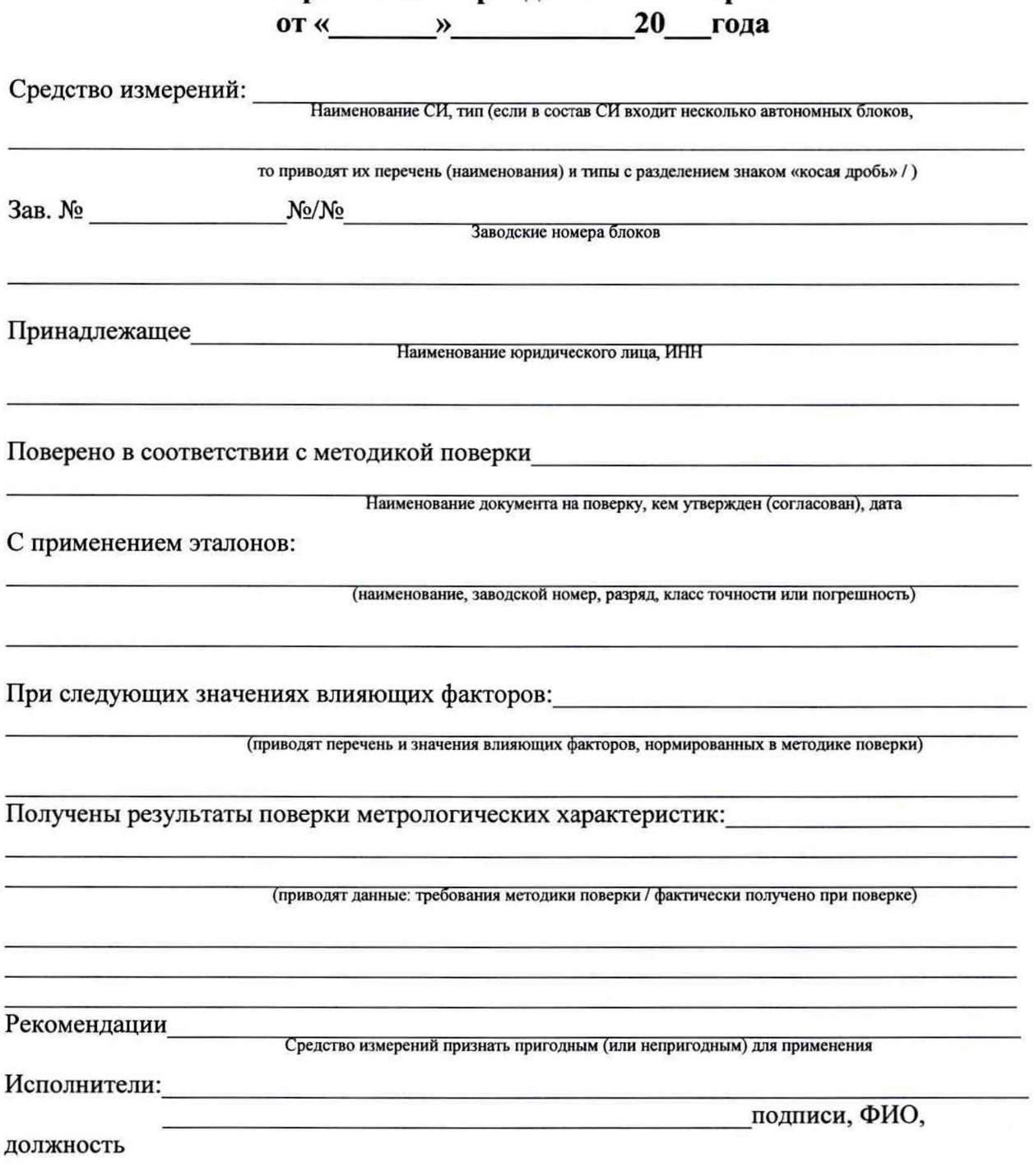